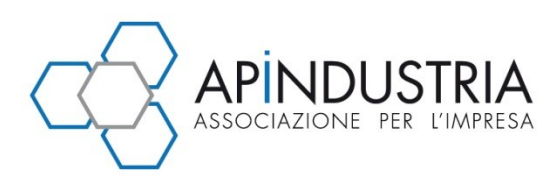

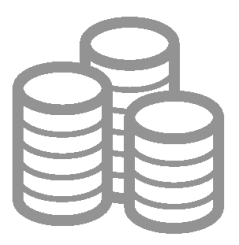

# **approfondimenti**

# **NUOVO "SPESOMETRO" – PROROGHE E CHIARIMENTI**

## **Proroga per la comunicazione delle fatture**

Facendo seguito alle richieste di proroga legate al blocco dei sistemi telematici dell'Agenzia delle entrate che per alcuni giorni ha reso impossibile l'invio dei *files*, l'Agenzia delle entrate è intervenuta con due proroghe consecutive del termine per l'invio dei dati delle fatture emesse e ricevute dai contribuenti:

- la prima proroga è stata disposta con comunicato stampa del 25 settembre (confermato dal provvedimento del 28 settembre 2017), prevedendo la regolarità delle comunicazioni relative ai dati delle fatture presentate entro il 5 ottobre 2017;
- tale proroga non si è però dimostrata sufficiente visto che i sistemi informatici dell'Agenzia hanno generato anche nei primi giorni di ottobre numerosi di problemi nella ricezione dei *files* inviati dai contribuenti. Pertanto, tramite ulteriore comunicato stampa del 4 ottobre, anticipando il contenuto di un apposito decreto, è stata disposa l'ulteriore proroga al **16 ottobre 2017**.

In relazione alle **sanzioni** per inadempimento, si ricorda che:

- in caso di omessa o errata trasmissione dei dati delle fatture emesse e ricevute, è prevista l'applicazione di una sanzione amministrativa di **2 euro per ogni fattura**, con un limite massimo di 1.000 euro per ciascun trimestre;
- detta sanzione si riduce del 50% (ossia, 1 euro per ogni fattura), entro il limite massimo di 500 euro, se la trasmissione è effettuata entro i 15 giorni successivi alla scadenza, ovvero se, nel medesimo termine, è effettuata la trasmissione corretta dei dati.

Tali sanzioni, come precisato dalla risoluzione n. 104/E/2017, possono essere regolarizzate mediante **ravvedimento operoso**, inviando la comunicazione (inizialmente omessa/errata) e versando la relativa sanzione ridotta (da 1/9 a 1/5, a seconda del tempo che è trascorso dalla scadenza di invio della comunicazione omessa/errata).

Si ricorda che il ravvedimento è sempre possibile, salva la notifica degli atti di accertamento (che sono elemento ostativo e quindi impediscono la definizione agevolata della sanzione).

# **I chiarimenti**

Nel corso del mese di settembre l'Agenzia è intervenuta pubblicando una serie di risposte (*faq*) ai quesiti che sono stati presentati dai contribuenti circa le modalità di compilazione ed invio delle comunicazioni dati fatture. Di seguito si riepilogano i chiarimenti forniti.

**In caso di operazioni effettuate nei confronti di una controparte estera soggetto passivo di imposta ed in assenza di un numero di codice fiscale (cosa che sembra plausibile in alcuni stati esteri soprattutto extra UE) si chiede cosa debba essere indicato nel campo "codice fiscale" dei dati del cessionario/committente nel blocco DTE.**

Primariamente occorre precisare che, nella sezione DTE (dati fatture emesse), la compilazione del campo 2.2.1.2 <Codice Fiscale> è alternativa a quella dei campi presenti nel blocco 2.2.1.1 <IdFiscaleIVA>.

Ove la cessione/prestazione è resa ad un operatore soggetto passivo Iva comunitario, i campi da valorizzare sono 2.2.1.1.1 <IdPaese> e 2.2.1.1.2 <IdCodice>: nel primo campo verrà inserito

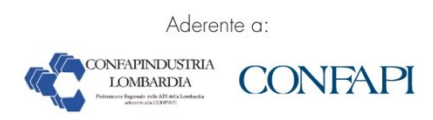

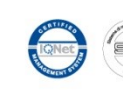

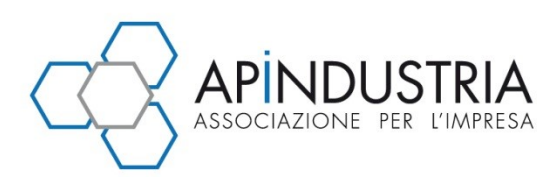

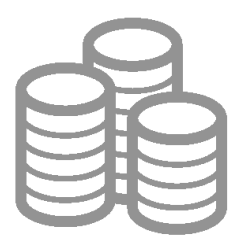

l'identificativo del Paese comunitario (ad esempio FR per Francia) e nel secondo gli estremi della partita Iva del soggetto.

Ove la cessione/prestazione è resa a un operatore soggetto extracomunitario, i campi da valorizzare sono 2.2.1.1.1 <IdPaese> e 2.2.1.1.2 <IdCodice>: nel primo verrà inserito l'identificativo del Paese extracomunitario (ad esempio US per Stati Uniti) e nel secondo qualsiasi estremo identificativo del soggetto cessionario/committente di cui si dispone.

Ove la cessione/prestazione è resa a un operatore soggetto privato comunitario, occorrerà sempre valorizzare i campi 2.2.1.1.1 <IdPaese> e 2.2.1.1.2 <IdCodice>: nel primo campo verrà inserito l'identificativo del Paese comunitario (ad esempio FR per Francia) e nel secondo campo qualsiasi estremo identificativo del soggetto cessionario/committente di cui si dispone.

**Fatture di acquisto intracomunitari dalla P.A. per fini istituzionali - i dati relativi a operazioni d'acquisto intracomunitario effettuati da una Pubblica Amministrazione nell'ambito dell'attività istituzionale devono essere inseriti nella "***comunicazione dei dati fattura***" oppure tale obbligo non sussiste in virtù della finalità istituzionale degli acquisti?**

Si ritiene che un ente pubblico che effettui acquisti intracomunitari nell'ambito della sua attività istituzionale e che non abbia ricevuto tale fattura elettronicamente attraverso il Sistema di interscambio non sia obbligato ad inviare la comunicazione dei dati di tali fatture.

**Fatture di acquisto in regime Iva ordinario registrate in regime Iva 74***ter* **- come noto, per tali documenti (anche se emessi dal fornitore con separata indicazione di imponibile + Iva) si procede alla registrazione contabile e alla annotazione del registro Iva acquisti 74***ter* **per il totale del loro ammontare, senza separata indicazione di imponibile + Iva. Ci si chiede quindi come procedere alla comunicazione dati fattura; tali documenti dovranno essere comunicati con separata indicazione di imponibile + Iva o verranno comunicati con codice N5 regime del margine pur essendo indicata sulla fattura ricevuta la distinzione imponibile+imposta?**

L'operazione in oggetto viene riportata nella comunicazione indicando la natura **N5 - regime del margine**, come peraltro già chiarito nella circolare n. 1/E/2017.

**Documenti da includere nella comunicazione con data fattura o data registrazione - il D.M. 340/1999 all'articolo 5 consente di poter annotare nei registri Iva vendite le operazioni eseguite entro il mese successivo: quindi ci si può trovare nella casistica di fattura emessa in data 30/6 ma annotata nel registro Iva in data 31/07. Nella risoluzione Agenzia delle entrate n. 87/2017 è stato specificato, per gli autotrasportatori che differiscono il termine di registrazione delle fatture, che queste dovranno essere oggetto di comunicazione in base alla data di registrazione; si chiede quindi se tale previsione può essere estesa alle agenzie viaggi.**

Nella comunicazione dati fattura verranno riportati i documenti emessi in base alla data di annotazione sul registro Iva vendite, come già previsto per gli autotrasportatori.

**Fatture emesse in regime Iva 74***ter* **per operazioni di vendita tramite intermediario - il D.M. 340/1999 all'articolo 4 comma 2 prevede la possibilità di emettere le fatture intestate al cliente domiciliato presso l'agenzia viaggi intermediaria: di prassi, quindi, le agenzie viaggi organizzatrici (***tour operator***) emettono fattura intestata al cliente (ad esempio Mario Rossi) senza raccogliere i dati anagrafici di residenza o domicilio dello stesso, ma domiciliandolo presso l'agenzia viaggi intermediaria (indicando quindi nel campo fattura relativo al domicilio l'indicazione c/o agenzia viaggi intermediaria, via xxxxxxx, città xxxxxxx). Come devono essere valorizzati i campi della comunicazione dati fatture relative al domicilio del cliente in questi casi?**

Nella comunicazione dati fattura verranno riportati esattamente gli stessi dati indicati in fattura; di conseguenza verrà riportato il dato del domicilio indicato in fattura (cioè il domicilio dell'agenzia viaggi)

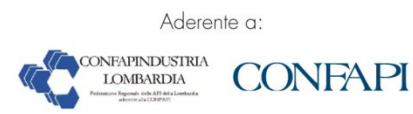

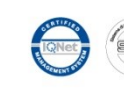

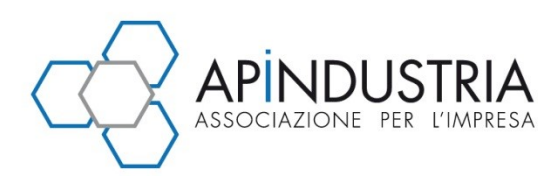

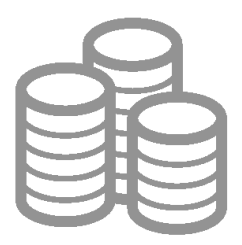

in quanto come da espressa previsione normativa è data facoltà alle agenzie viaggi organizzatrici di non reperire i dati di residenza del cliente viaggiatore finale, domiciliandolo presso l'agenzia viaggi intermediaria. Si ricorda che nella comunicazione va, in ogni caso, riportato l'identificativo fiscale (CF o Partita Iva) del cliente così come indicato nella fattura.

**Autofatture articolo 74-***ter* **comma 8 – l'articolo 74-***ter***, comma 8, D.P.R. 633/1972 prevede che, in caso di commissioni riconosciute alle agenzie viaggi intermediarie, le agenzie viaggi organizzatrici emettano fatture per conto delle agenzie viaggi intermediarie per il riconoscimento delle relative provvigioni. Questi documenti vengono annotati dall'agenzia viaggi organizzatrice sia nel registro Iva vendite che nel registro Iva acquisti, mentre vengono annotati dall'agenzia viaggi intermediaria nel registro Iva vendite senza annotazione dell'imposta (che viene assolta dall'agenzia viaggi organizzatrice attraverso un meccanismo simile al** *reverse charge***). In particolare queste provvigioni saranno soggette ad Iva 22% nel caso di provvigioni su viaggi UE, saranno invece non imponibili articolo 9 in caso di provvigioni su viaggi extra UE. Con quali codici deve essere classificata la natura di questi documenti per entrambe le agenzie viaggi?**

Le agenzie organizzatrici (che emettono fattura per conto delle agenzie di viaggi per il riconoscimento delle provvigioni di queste ultime e annotano le fatture sia nel registro vendite che nel registro acquisti) inviano i dati di questo tipo di fattura tra i dati DTR (fatture di acquisto) con la codifica N6 - inversione contabile indicando la relativa imposta, ove la fattura riguardi operazioni imponibili, e con la codifica N3 – non imponibile, nel caso in cui la fattura riguardi operazioni non imponibili.

Le agenzie intermediarie comunicano i dati della fattura emessa (per loro conto dall'organizzatore), compilando i campi della sezione DTE e utilizzando la codifica N6 - inversione contabile (senza riportare l'imposta), ove la fattura riguardi operazioni imponibili, e con la codifica N3 – non imponibile, ove la fattura riguardi operazioni non imponibili.

**Fatture ricevute da isole canarie - Nella predisposizione del** *file* **dati fatture ricevute occorre indicare obbligatoriamente all'interno della sezione <CedentePrestatoreDTR>, l'elemento informativo <IdFiscaleIVA>\<IdPaese>; quando la fattura è ricevuta da territori di Stati membri dell'UE che, ai fini Iva, non appartengono all'UE (operazioni di immissione in consumo relative a beni provenienti ad esempio dalle isole Canarie), inserendo l'idPaese dello Stato il controllo del** *file* **non viene superato se non indicando l'operazione come acquisto intracomunitario (<TipoDocumento> TD10|TD11). Come superare il problema?**

L'operazione è assimilata ad un'importazione extra UE, pertanto può essere rappresentata valorizzando l'elemento informativo <IdFiscaleIVA>\<IdPaese> con la stringa "OO" e l'elemento <IdFiscaleIVA>\<IdCodice> con una sequenza di undici "9", come indicato al punto 4 della Risoluzione n. 87/E/2017.

**Dati fattura emesse da operatori residenti in comuni della Repubblica italiana che, ai sensi dell'articolo 7, comma 1, D.P.R. 633/1972, non sono considerati territorio dello Stato (Livigno, Campione d'Italia); in fase di generazione del** *file* **viene richiesto di indicare obbligatoriamente la partita Iva. Come possiamo ovviare al problema non avendo la P.Iva ma solo il codice fiscale?**

Nella generazione del *file* il sistema prevede l'inserimento obbligatorio degli identificativi del soggetto ai fini Iva con i seguenti elementi: "**Codice identificativo della nazione**" e "**Codice identificativo fiscale**", il primo identifica lo Stato di residenza del soggetto, il secondo il numero di partita Iva.

Nel caso di operatori economici residenti in tali comuni si suggerisce, per evitare lo scarto del *file*, di valorizzare il campo "**Codice identificativo della nazione**" con il **codice** "**OO**" ed il "**Codice identificativo fiscale**" con il "**codice fiscale del soggetto**".

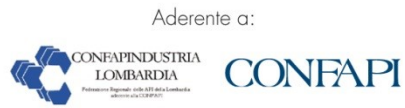

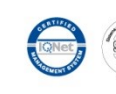

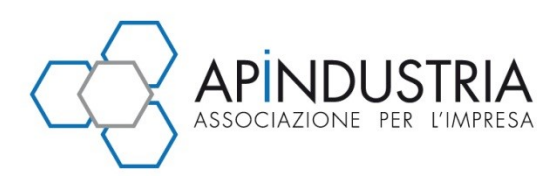

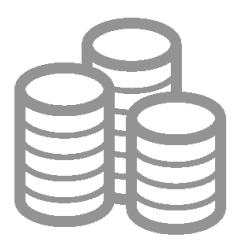

## **Quali sono le differenze sia operative che come tipologia di figura tra: Esercente, Gestore e Produttore**

**Gestore**: soggetto passivo Iva che effettua cessioni di beni e prestazioni di servizi mediante *vending machine* ricavandone corrispettivi. È il soggetto che è obbligato per norma (articolo 2, D.Lgs. 127/2015) a memorizzare e trasmettere i dati dei corrispettivi all'Agenzia delle entrate.

**Esercente**: il soggetto passivo Iva che effettua cessioni di beni e prestazioni di servizi al consumatore finale (attività di cui all'articolo 22, D.P.R. 633/1972) e che, essendosi preventivamente dotato di "*Registratore Telematico*", ha esercitato l'opzione per la memorizzazione e trasmissione dei dati dei corrispettivi giornalieri (articolo 2, comma 1, D.Lgs. 127/2015).

**Produttore hw (***hardware***)**: fabbricante dei Registratori Telematici;

**Produttore sw (***software***)**: fabbricante dei *software* gestionali per i distributori automatici e/o i dispositivi mobili mediante i quali trasmettere i dati dei corrispettivi delle *vending machine*.

**Trasmissione** *file* **corrispettivi da Distributore automatico: esito di scarto per errore "***00210 - Matricola del dispositivo DA non valida o non appartenente al gestore***"**

È necessario verificare l'identificativo dispositivo (I.D.) del Sistema *master* della *vending machine* (chiave univoca identificativa del Sistema *master*), costituita dall'unione della P.Iva del Gestore e dalla Matricola del Sistema *master* per un totale massimo di 30 caratteri.

Qualora il Sistema *master* non abbia insito nella sua memoria la matricola, quest'ultima può essere autonomamente determinata del gestore, purché sia univoca e lunga al massimo 19 caratteri (poiché gli altri 11 caratteri saranno quelli della P.Iva).

Una volta assegnato, l'identificativo univoco non potrà essere modificato e seguirà tutta la "vita" del Sistema *master* (dal censimento alla dismissione).

L'identificativo dispositivo deve essere trasmesso a ogni rilevazione dei corrispettivi mediante il Dispositivo mobile nel *file xml* da sigillare elettronicamente e trasmettere al Sistema AE.

L'identificativo univoco assegnato in fase di censimento del Sistema *master* deve essere identico a quello indicato nel *file xml* trasmesso dal Dispositivo mobile.

**Ho trasmesso un** *file* **contenente i dati di 130 fatture emesse. L'intero** *file* **è stato scartato per un errore presente nei dati di una sola delle fatture e ho dovuto trasmettere di nuovo tutto il** *file***. Come posso limitare il rischio di dover trasmettere più volte tutti i dati delle fatture contenuti in un** *file* **scartato per errori presenti per esempio nei dati di un'unica fattura?**

Qualora la gestione delle notifiche di scarto di *file* molto voluminosi risulti complessa, e/o si voglia evitare di trasmettere più volte una grande quantità di dati, si suggerisce di costruire *file* di dimensioni ridotte (per esempio contenenti le fatture ricevute da un unico fornitore o le fatture emesse nei confronti di un solo cliente).

I *file* possono essere trasmessi singolarmente oppure con un unico invio (si firmano singolarmente e si raccolgono in un archivio compresso [zip], o si firma solo l'archivio), sarà quindi prodotta una notifica per ciascun *file*, e, in caso di scarto, dovranno essere corretti e trasmessi nuovamente solo i dati dei *file* scartati.

**Nella comunicazione relativa alle fatture emesse DTE come va valorizzato il blocco "IdentificativiFiscali" se nella fattura intestata ad un cliente privato estero non sono indicati né la partita Iva né il codice fiscale?**

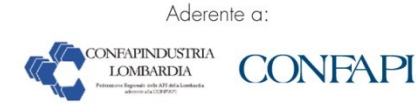

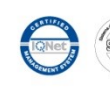

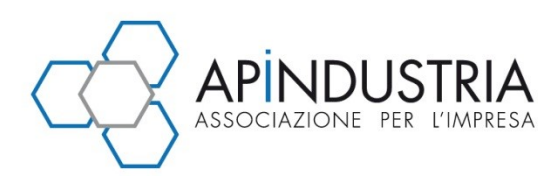

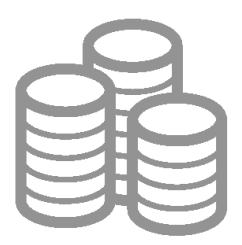

Nei casi di cessione di beni e prestazione di servizi a consumatore finale non residente in Italia, con emissione di fattura, il *file* "*Dati fattura*" dovrà essere compilato - nella sezione DTE - utilizzando i campi del blocco <**IdFiscaleIVA**>, valorizzando l'elemento <**IdPaese**> con il valore relativo al Paese del cessionario/committente e l'elemento <**IdCodice**> con un qualsiasi elemento identificativo del cliente (ad esempio: nome e cognome o solo cognome, codice cliente o altro).

Nel caso in cui si utilizzi l'applicazione di generazione del file, disponibile sul servizio "**Fatture e Corrispettivi**", nella sezione **Cliente**, dovrà essere compilata la Partita Iva, avendo cura di modificare il campo che di *default* presenta il valore "IT", inserendo il codice identificativo della nazione di residenza del cliente (per esempio: "CH" per la Svizzera) e nel secondo campo un qualsiasi elemento identificativo del cliente (ad esempio: nome e cognome o solo cognome, codice cliente o altro).

## **Ho inviato un** *file* **compresso (zip) contenente più file Dati Fattura (o più** *file* **Comunicazioni Iva o più**  *file* **di entrambe le tipologie); il** *file* **risulta accettato. Posso considerare acquisiti anche i** *file* **contenuti in quello compresso?**

**No**, una volta che è stato acquisito un *file* compresso, ciascun *file* in esso contenuto viene controllato ed è oggetto di una notifica specifica. La notifica dei *file* contenuti nel *file.zip* può essere richiamata dalla sezione consultazione-monitoraggio flussi dell'interfaccia *web* "**Fatture e Corrispettivi**", attivando la ricerca tramite l'idfile assegnato allo zip.

**In riferimento alla circolare n. 1/E/ 2017, si chiede se per la comunicazione dei dati delle autofatture emesse per regolarizzazione e le autofatture emesse per acquisti di servizi extra UE occorre valorizzare il campo Imposta, nella sezione DTR, con la natura N6**

I dati relativi alle autofatture in caso di fatture di acquisto non ricevute o irregolari devono essere trasmessi - nella sezione DTR del *file* "*dati fattura*" - riportando l'Imposta e senza indicazione della natura, come se fossero ordinarie fatture di acquisto.

Nel caso di autofatture per acquisti di servizi extra-EU, i relativi dati devono essere riportati - sempre e solo nella sezione DTR - indicando l'Imposta e la natura N6.

**I dati delle fatture elettroniche veicolate attraverso il Sistema di Interscambio e oggetto di notifica di esito negativo, si considerano trasmessi?**

## **No**.

Se il cessionario "rifiuta" una fattura vuol dire che ha titolo a non registrarla nella propria contabilità, pertanto quella fattura non viene presa in considerazione dal Sdi (Sistema di Interscambio) quale "fonte" dei dati fattura né per il cedente né per il cessionario.

Le eventuali note di variazioni interne alla contabilità del cedente che non implichino la trasmissione di una nota di credito non devono essere oggetto di trasmissione.

**I dati delle fatture elettroniche veicolate attraverso il Sistema di Interscambio e oggetto di notifica di decorrenza dei termini, si considerano trasmessi?**

**Sì**.

Se alla scadenza dei 15 giorni previsti dal processo il destinatario non ha inviato l'esito, la fattura si considera emessa e ricevuta, pertanto i relativi dati sono memorizzati e non è necessario trasmetterli (né da parte del cedente, né da parte del cessionario).

**Come posso rappresentare nel** *file* **dati fattura una nota di variazione "di sola Iva", nel caso non riuscissi a recuperare il valore dell'aliquota corretta che ha determinato la variazione? Se indico per l'aliquota il valore zero in corrispondenza di un'imposta diversa da zero, il** *file* **viene scartato.**

In questo caso, per evitare lo scarto del *file*, l'elemento "**aliquota**" può essere valorizzato con "**99**".

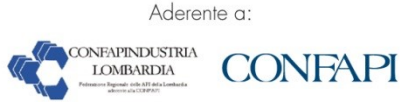

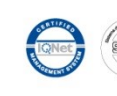

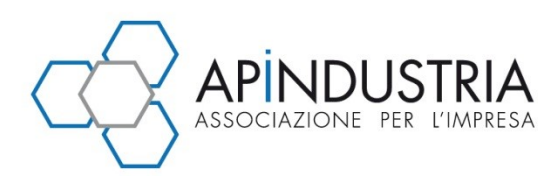

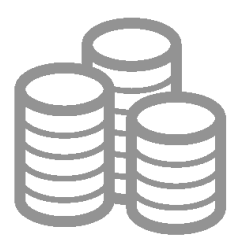

## **Come ci si deve comportare se non si dispone di tutti i dati obbligatori del blocco "AltriDatiIdentificativi" (per esempio, la provincia della sede di una controparte italiana) ?**

La risoluzione 87/E/2017, punto 5, ha chiarito che *"[…]Qualora non fossero disponibili le informazioni relative alla sede delle controparti, i relativi elementi informativi obbligatori possono essere valorizzati con la stringa "Dato assente"*".

Questa indicazione ha aperto alla possibilità di valorizzare con dati di *default* gli elementi non conosciuti relativi a tale blocco.

Il caso particolare dell'assenza dell'elemento "Provincia", per il quale non è ammesso un testo lungo più di 2 caratteri, può essere trattato, per esempio, ricorrendo a un valore convenzionale come "DA".

**Il blocco informativo <DatiFatturaHeader> risulta complessivamente facoltativo, gli elementi informativi che lo compongono sono pure singolarmente definiti come facoltativi. Esiste un qualche controllo che vincola la presenza di uno degli elementi alla presenza di un altro degli elementi che lo compongono?**

**No**, il blocco è facoltativo come gli elementi che lo compongono. Pertanto il blocco può non essere valorizzato, così come può essere valorizzato con la rappresentazione di un solo uno dei due elementi informativi disponibili.

**È possibile valorizzare con il valore "0" l'elemento <Imponibile>?**

**Sì**.

**Come deve essere valorizzato l'elemento <EsigibilitàIva> ?**

Il blocco informativo opzionale **<Esigibilità>** è analogo a quello previsto nel formato fatturaPA e può essere usato per rappresentare le operazioni in *split payment* (valore "**S**"), ovvero per rappresentare operazioni per le quali l'esigibilità dell'Iva è contestuale al momento del pagamento (p.e. regime dell'Iva per cassa e operazioni di commercio di prodotti farmaceutici). In tutti gli altri casi (elemento non valorizzato o valorizzato con "**I**") l'esigibilità si intende immediata.

Se l'elemento "Esigibilità" è valorizzato con il valore "S" (Scissione dei pagamenti), la natura dell'operazione non può essere pari a "N6 – inversione contabile".

**Il flusso dei dati fattura di un periodo (esempio: 1° gennaio 2017 – 30 giugno 2017) può essere ordinato secondo il criterio più comodo (esempio: fatture emesse per "data documento" e per le fatture ricevute per "data registrazione", per Cliente ⁄ Fornitore, etc..)?**

**Sì**.

**Controllo su Numero documento – Le specifiche tecniche, con riferimento al numero delle fatture, suggeriscono di valorizzare l'elemento <Numero> (numero della fattura) riportando solo lettere e numeri. Tale suggerimento è vincolante?**

**No**, il suggerimento non è vincolante ma finalizzato all'intercettazione di duplicati nei dati fattura inviati da o per conto del medesimo contribuente.

**Nel caso di "rettifica della rettifica", quali valori devono essere indicati nel tag <IdFile> e nel tag <Posizione>?**

Le regole della rettifica prevedono che siano sempre indicati i riferimenti del *file* originario (quello con cui la prima volta sono stati trasmessi i dati), anche in caso di rettifiche successive.

**Nel caso, dopo aver fatto una Rettifica, fosse necessario procedere ad un Annullamento, bisognerebbe annullare solo il** *file* **originario o annullare sia il** *file* **originario che il** *file* **con cui è stata fatta la rettifica?**

L'annullamento deve fare riferimento esclusivamente al *file* con cui i dati sono stati trasmessi originariamente.

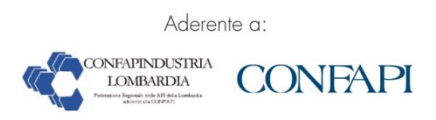

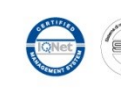

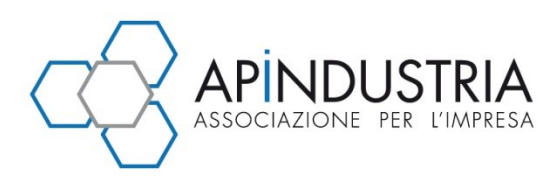

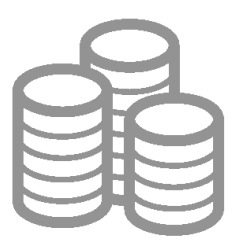

**I dati delle fatture devono essere inviati "per competenza" (data di emissione per le fatture emesse, data di registrazione per le fatture di acquisto)? È possibile inviare i dati fatture di un certo periodo insieme (nello stesso** *file***) ai dati fatture di un altro differente periodo?**

Assunto un comportamento coerente con le norme che definiscono l'adempimento, è possibile inviare con uno stesso *file* dati di fatture riferite a periodi diversi. Per quelle con data di emissione (se emesse) o di registrazione (se ricevute) non compatibile con il periodo (trimestre/semestre o altro periodo previsto) di competenza, viene prodotto uno specifico avviso nella notifica, che non comporta lo scarto del *file*.

**Ho inviato un** *file* **(ad esempio dati fatture emesse), per il quale non sono presenti effettivamente tutte le fatture del periodo. Voglio inviare le fatture che non avevo inviato, come mi comporto: reinvio il** *file* **completo di tutto, ovvero delle fatture già inviate, più quelle inserite successivamente, o invio un** *file* **con le sole fatture inserite successivamente?**

Nel caso specifico, conviene inviare altri documenti XML che contengano esclusivamente i dati delle fatture non ancora trasmessi. Se i dati di una fattura sono trasmessi più volte in documenti XML differenti (diverso valore dell'hash), vengono accettati e memorizzati come se si trattasse di dati di fatture differenti. Il controllo sui dati duplicati viene effettuato in un momento successivo, prima dell'esposizione delle informazioni agli utenti.

**Come è possibile controllare il** *file* **con i dati delle fatture prima di trasmetterlo ?**

È disponibile la funzionalità di controllo del file Dati Fattura nell'ambito dell'interfaccia *web* "Fatture e Corrispettivi".

**C'è un limite massimo per la dimensione del** *file* **zip?**

Le dimensioni massime (150 megabytes per il canale FTP e 5 megabytes per gli altri canali) sono indicate nel documento "Modalità di trasmissione dati" al "Provvedimento prot. 58793 del Direttore dell'Agenzia delle Entrate del 27 marzo 2017". Il documento è pubblicato sul sito dell'Agenzia, alla pagina dedicata alle specifiche tecniche di Fatture e Corrispettivi (disponibile seguendo il percorso **Home > Strumenti > Specifiche tecniche > Specifiche tecniche > Modelli di comunicazione > Fatture e corrispettivi**).

**Possono essere trasmessi più** *file* **con un unico invio?**

Nel caso di trasmissione attraverso il canale FTP, in uno stesso supporto possono essere compresi più *file* p7m ma non *file* compressi (come indicato nell'allegato "Modalità di trasmissione dati" al "Provvedimento prot. 58793 del Direttore dell'Agenzia delle entrate del 27 marzo 2017").

Se si utilizzano altri canali di trasmissione, invece, è possibile trasmettere archivi compressi (file.zip) contenenti più *file* XML con i dati delle fatture o con i dati Iva. In questo caso, è possibile firmare i singoli *file* XML o anche solo il *file* zip.

**Quali sono le modalità di sottoscrizione dei file XML con i dati delle fatture e i dati Iva?**

I *file* XML contenenti i dati delle fatture o i dati Iva devono essere sempre firmati. È possibile utilizzare:

- un certificato di firma elettronica qualificata (firma digitale)
- la firma "Entratel"
- il sigillo elettronico dell'Agenzia entrate (i file sigillati sono accettati solo se trasmessi attraverso l'interfaccia *web* "Fatture e Corrispettivi").

**Come si possono trasmettere** *file* **particolarmente voluminosi? E come è possibile consultare gli esiti?**

Le modalità di trasmissione sono descritte nel documento "Modalità di trasmissione dati" al "Provvedimento prot. 58793 del Direttore dell'Agenzia delle entrate del 27 marzo 2017".

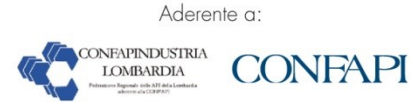

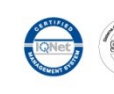

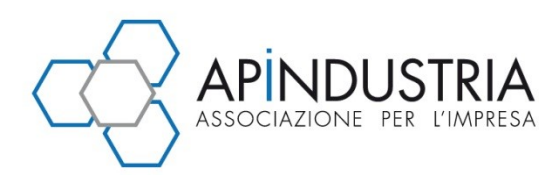

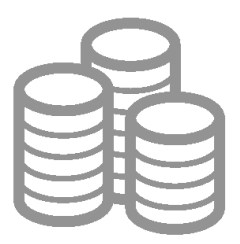

Il documento è pubblicato sul sito dell'Agenzia, alla pagina dedicata alle specifiche tecniche di Fatture e Corrispettivi (disponibile seguendo il percorso **Home > Strumenti > Specifiche tecniche > Specifiche tecniche > Modelli di comunicazione > Fatture e corrispettivi**).

**È possibile inviare in un unico** *file* **i dati di fatture (emesse o ricevute) e i dati rettificativi di informazioni già inviate, relative ad altre fatture?**

**No**, non è possibile trasmettere nello stesso flusso fatture nuove insieme alle rettifiche di precedenti fatture inviate.

**Nel caso di invio di un** *file* **con dati di più fatture, qualora il** *file* **sia scartato per errori relativi ai dati di una delle fatture, devo inviare i dati corretti di quella sola fattura o trasmettere nuovamente l'intero**  *file***?**

Lo scarto è relativo all'intero *file*, quindi il *file*, corretti gli errori segnalati nella notifica, deve essere firmato nuovamente e ri-trasmesso.

**Cosa indica l'esito ES02 - "File validato con segnalazioni" ?**

L'esito **ES02 - "File validato con segnalazioni"** è riservato ai *file* che contengono dati potenzialmente incoerenti (per esempio, la data di una fattura emessa o la data di registrazione di una fattura ricevuta non compatibili con il periodo di trasmissione).

La segnalazione è solo un *warning* e non comporta lo scarto del *file*.

L'elenco delle segnalazioni che non comportano scarto è riportato nel *file* "**Elenco Controlli XML dati**", pubblicato sul sito dell'Agenzia, alla pagina dedicata alle specifiche tecniche di Fatture e Corrispettivi (disponibile seguendo il percorso **Home > Strumenti > Specifiche tecniche > Specifiche tecniche > Modelli di comunicazione > Fatture e corrispettivi**).

**È possibile avere un elenco dei codici di errore restituiti dai controlli del file con i dati delle fatture?**

L'elenco completo dei codici di errore è contenuto nel documento "**Elenco Controlli XML dati**". Il documento è pubblicato sul sito dell'Agenzia, alla pagina dedicata alle specifiche tecniche di Fatture e Corrispettivi (disponibile seguendo il percorso **Home > Strumenti > Specifiche tecniche > Specifiche tecniche > Modelli di comunicazione > Fatture e corrispettivi**).

**In caso di scarto di un** *file* **contenente dati di più fatture, come è possibile individuare gli errori?**

In caso di scarto di un *file*, la notifica di esito conterrà la lista degli errori rilevati.

Per ciascun errore saranno riportati il codice e la descrizione, comprensiva della posizione all'interno del *file*.

**Mi sono accorto di aver inviato importi negativi come <Venduto>, ma non capisco come sia possibile**

Il valore negativo del venduto non è una casistica realistica e costituisce indubbiamente una rilevante anomalia che potrebbe scaturire da errori di rilevazione del *software*.

Conseguentemente, si suggerisce di contattare il produttore *software* per risolvere tempestivamente tale criticità.

**Come ottenere le coordinate di geolocalizzazione di un distributore automatico?**

I dati della geolocalizzazione si possono ricavare, con semplicità, utilizzando qualsiasi applicazione o programma di navigazione *internet* (in via meramente esemplificativa, in quanto tra i più diffusi, Google Maps) ed inserendo/selezionando l'indirizzo desiderato, verranno indicate anche le coordinate geografiche (latitudine e longitudine) del luogo prescelto.

**Come aggiornare i dati della geolocalizzazione di un dispositivo già censito da ubicare in altra postazione.**

È possibile aggiornare i dati della geolocalizzazione del sistema master sia mediante l'apposita sezione del sito *web* dell'Agenzia delle entrate [Funzione "Ricerca Dispositivo": pagina di dettaglio del

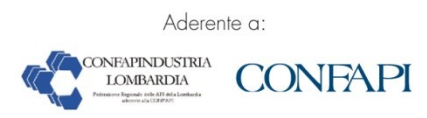

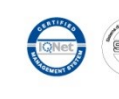

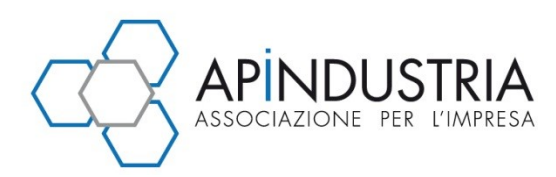

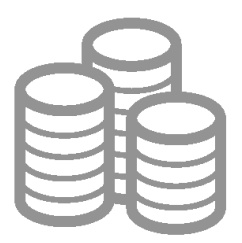

dispositivo trovato (portale "Fatture & Corrispettivi")] che tramite il proprio gestionale (qualora il gestore ne sia dotato).

**Nel censimento del DA in caso di inserimento errato della matricola del Sistema Master il QR code generato potrà essere modificato?**

Una volta attribuita, la matricola del Sistema *master* è immodificabile fino alla dismissione dello stesso. Solo dopo la dismissione si potrà ripetere l'operazione di censimento andando ad indicare la matricola esatta.

**Quale tipologia di distributori automatici devono essere censiti?**

**Tutte le** *vending machine* (sia **con porta di comunicazione** che **prive della porta**) devono essere censite, ma con tempi diversi:

- 1. **Quelle dotate di porta di comunicazione dal 30 luglio 2016**;
- 2. **Quelle prive della porta di comunicazione dal 1° settembre 2017**.

Sono escluse dal censimento le VM (secondo quanto indicato nella risoluzione n. 116/E del 21 dicembre 2016) nel caso in cui si tratti di:

- un apparecchio che non rientra nella definizione «generale» di «distributore automatico» (si pensi, ad esempio, ai distributori meccanici, privi di allacciamento elettrico e di una scheda elettronica);
- un apparecchio che, pur rientrando nella definizione tecnica «generale» di «distributore automatico», non eroga beni o servizi ma rilascia solo l'attestazione/quantificazione di servizi resi in altro modo o tempo (come avviene, ad esempio, per i pedaggi autostradali);
- le biglietterie automatiche per il trasporto (treno, aereo, pullman, bus, metro, etc.) nonché le attività riconducibili al medesimo alveo (ad esempio, le apparecchiature che consentono l'acquisto di skipass); infatti, tali apparecchiature non sono distributori automatici né di beni né di servizi, bensì "biglietterie automatizzate" che rilasciano titoli equiparati, ai fini fiscali, ai documenti certificativi dei corrispettivi (scontrino/ricevuta);
- le biglietterie per la sosta regolamentata (parcheggi nelle c.d. "strisce blu");
- i distributori automatici mediante i quali vengono effettuate operazioni ricadenti nell'alveo del regime Iva c.d. «monofase» (articolo 74 del D.P.R. 633/1972, tra cui le cessioni di tabacchi ed altri beni commercializzati esclusivamente dai Monopoli di Stato; ricariche telefoniche; biglietti delle lotterie istantanee).

**Ci sono delle scadenze per la trasmissione telematica dei corrispettivi o un calendario con delle date da rispettare?**

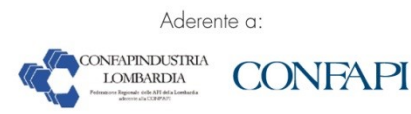

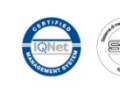

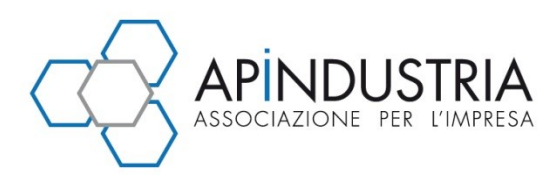

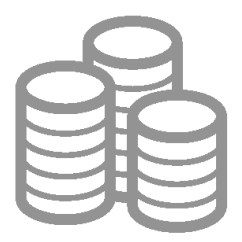

Per quanto concerne i **Gestori delle Vending machine**:

- 1. **Con porta di comunicazione**: inizio del censimento dal 30 luglio 2016; obbligo di trasmissione dal 1° aprile 2017 (rif. Provvedimento 30 giugno 2016);
- 2. **Senza porta di comunicazione**: inizio del censimento dal 1° settembre 2016; obbligo di trasmissione dal 1° gennaio 2018 (rif. Provv 30 marzo 2017).

La trasmissione dei dati giornalieri può avvenire con frequenza variabile, ma non più tardi del trentesimo giorno successivo alla precedente rilevazione. A partire dalle trasmissioni successive al 30 giungo 2017, il termine ultimo passa da 30 a 60 giorni.

# Per quanto concerne i **Registratori telematici**:

L'opzione per memorizzazione e la trasmissione dei dati va esercitata entro il 31 dicembre dell'anno precedente a quello di inizio della trasmissione dei dati (quindi, se si opta il 20 ottobre 2017, il 1° gennaio 2017 si dovrà iniziare a trasmettere i dati). Invece, per i soggetti che iniziano l'attività in corso d'anno e che intendono esercitare l'opzione sin dal primo giorno di attività, l'opzione ha effetto dall'anno solare in cui è esercitata.

La trasmissione dei dati avviene al momento di ciascuna chiusura giornaliera; è, altresì, ammessa (al fine di venire incontro ad eventuali malfunzionamenti del RT o della rete) una frequenza variabile con un valore massimo dell'intervallo di 5 giorni.

**Il codice fiscale presente nel nome** *file* **deve essere legato al codice fiscale del contribuente al quale si riferisce la comunicazione ovvero a quello di chi appone la firma elettronica?**

No, può essere un codice fiscale di altro soggetto.

**Posso modificare il nome** *file* **attribuito automaticamente dalla funzione "Sigilla"?**

Il nome del *file* che risulta dopo l'applicazione del sigillo può essere modificato, in fase di salvataggio (ad esempio: "Salva con nome") o anche in un momento successivo sul proprio file system (ad esempio: funzione "Rinomina"). Si può modificare il progressivo (ad esempio: incrementando da 00001 ad altro valore), o anche sostituire l'identificativo fiscale del soggetto che si è autenticato.

Per poterlo trasmettere il nome deve rispettare la struttura descritta nell'allegato "Modalità di trasmissione dati" al "Provvedimento prot. 58793 del Direttore dell'Agenzia delle entrate del 27 marzo 2017".

# **Ho sigillato un** *file* **contenente la comunicazione trimestrale dell'Iva e il sistema ha rinominato il** *file***, perché?**

La funzione "**Sigilla**" rinomina automaticamente il *file*.

Il nome apposto risponde alle regole di nomenclatura descritte nell'allegato "Modalità di trasmissione dati" al "Provvedimento prot. 58793 del Direttore dell'Agenzia delle entrate del 27 marzo 2017". In particolare, come identificativo del soggetto trasmittente utilizza il codice fiscale dell'utente che si è autenticato in "Fatture e Corrispettivi", e, come progressivo, il valore "00001".

**Trasmissione file Comunicazioni Iva: l'intermediario che accede all'interfaccia** *web* **"Fatture e Corrispettivi" seleziona l'utenza di lavoro corrispondente al soggetto per il quale deve operare. Quale utenza di lavoro deve scegliere per trasmettere un file.zip che contiene** *file* **comunicazione riferiti a diversi soggetti?**

L'intermediario abilitato ai sensi dell'articolo 3, comma 3, D.P.R. 633/1972 può trasmettere un file.zip contenente le comunicazioni Iva di più soggetti a partire dalla selezione di una qualunque utenza di lavoro. Per monitorare gli invii, invece, dovrà necessariamente utilizzare le singole utenze di lavoro dei soggetti a cui si riferiscono i dati delle comunicazione Iva trasmesse.

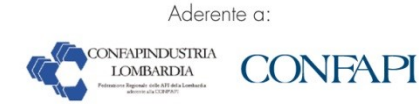

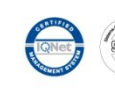

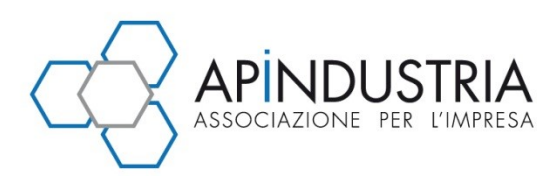

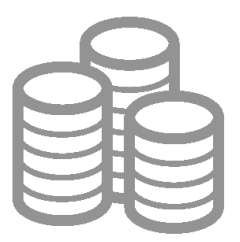

**Trasmissione file Comunicazioni Iva: è necessario avere una delega specifica all'interno del sito dell'Agenzia delle entrate per trasmettere la comunicazione Iva per conto di un altro soggetto, o è sufficiente la qualifica di intermediario?**

Per la trasmissione della comunicazione Iva per conto di un altro soggetto, non è necessaria una delega esplicita, ma è sufficiente essere un intermediario abilitato ai sensi dell'articolo 3, comma 3, D.P.R. 633/1972.

**Obbligo trasmissione Dati fattura. Una volta esercitata l'opzione per la trasmissione dei Dati fattura, è obbligatorio trasmetterli?**

**Sì**. La validità dell'opzione è di 5 anni.

La trasmissione dei dati fattura è comunque obbligatoria, indipendentemente dall'opzione, ai sensi dell'articolo 4 del D.L. 193/2016.

**Devo accedere ai servizi del portale Fatture e Corrispettivi con le credenziali Entratel; nella pagina di**  *login* **dell'applicazione cosa devo inserire?**

Per gli utenti Entratel al posto del Codice fiscale va inserito il Codice utente e quindi la solita *Password* e Codice PIN che vengono utilizzati per entrare nell'area riservata di Entratel.

Per approfondimenti consultare comunque la pagina informativa "**Accedere con le credenziali**".

**Come posso inviare i dati dei corrispettivi se la** *vending machine* **non dispone di porta di comunicazione?**

Con "Provvedimento n. 61936 Agenzia delle entrate del 30 marzo 2017" sono state definite le informazioni, le regole tecniche e gli strumenti per la trasmissione dei dati dei corrispettivi giornalieri derivanti dall'utilizzo di distributori automatici diversi da quelli disciplinati dal provvedimento del 30 giugno 2016 tra i quali rientrano quelli che non dispongono di una porta di comunicazione, attiva o attivabile.

In fase di censimento del distributore automatico il Gestore, utilizzando i servizi forniti nel sito *web* dell'Agenzia delle entrate, tra i dati da fornire dovrà specificare l'assenza della porta di comunicazione. Per questa tipologia di VM, a partire dal 1° gennaio 2018, l'acquisizione dei dati dai Sistema master avverrà manualmente. È responsabilità del gestore o dell'Addetto al rifornimento imputare - mediante apposito *software* reperibile sul libero mercato - i dati rilevati manualmente dalla Vending machine sul Dispositivo mobile.

**Sono un gestore di distributori automatici dotati di porta di comunicazione la cui attivazione non richiede la sostituzione del Sistema** *master* **ma soltanto l'aggiunta di un nuovo componente**  *hardware***. I miei distributori rientrano tra quelli disciplinati dal provvedimento del 30 giugno 2016?**

Se l'attivazione della porta di comunicazione richiede l'aggiunta o la sostituzione di un componente *hardware* anche diverso dal Sistema *master*, il distributore non rientra tra quelli disciplinati dal provvedimento del 30 giugno 2016. Tuttavia è facoltà del gestore, qualora lo ritenesse opportuno in base a valutazioni di altra natura, attuare le modifiche *hardware* che rendano il distributore idoneo alla trasmissione in base al provvedimento del 30 giugno 2016 e adeguarsi ai relativi adempimenti.

**Sono intermediario e accedo alla P.IVA di un mio cliente ma non vedo l'area Fatturazione e l'area Consultazione**

Gli utenti Intermediari che intendano accedere al portale, per l'utilizzo dei servizi di Fatturazione e di Consultazione, come delegati di altri soggetti titolari di Partita IVA dovranno scegliere l'utenza di lavoro "Delega diretta" e non "Intermediario".

La delega può essere formalizzata dal 16 gennaio 2017 mediante le funzionalità di delega dei servizi telematici messe a disposizione dall'Agenzia delle entrate; il titolare della Partita Iva entra nella propria

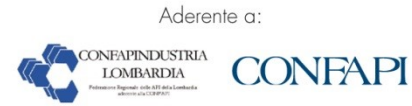

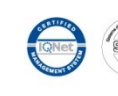

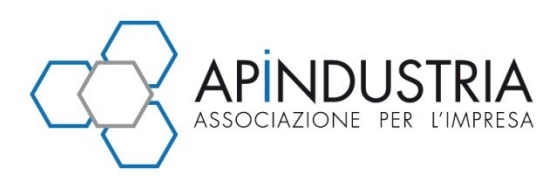

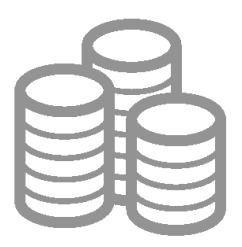

Area riservata - "**La mia scrivania**" e nella sezione "**Proposte**" procede a delegare alla funzionalità specifica il terzo.

**Sono un soggetto che gestisce uno o più apparecchi self che erogano prodotti/servizi; dove trovo le informazioni per conoscere se tali apparecchi rientrano nella definizione di "distributore automatico" e quindi con l'obbligo di trasmettere i dati del venduto (corrispettivi) a partire dal 1° aprile 2017 ?**

Con la "risoluzione n. 116/E del 21 dicembre 2016" l'Agenzia delle entrate ha chiarito che l'obbligo di memorizzazione e trasmissione telematica (**a partire dal 1° aprile 2017**) riguarda tutti i soggetti che gestiscono "**distributori automatici**" che hanno le specifiche caratteristiche definite nel provvedimento del Direttore dell'Agenzia delle entrate del 30 giugno 2016 (consultabile e acquisibile, con tutti gli allegati tecnici, sul sito dell'Agenzia delle entrate).

Il termine per la memorizzazione e la trasmissione telematica dei dati dei corrispettivi giornalieri è differito al 1° gennaio 2018 per i "**distributori automatici**" **(c.d. "***vending machine***") che presentano caratteristiche tecniche differenti** da quelle descritte nel provvedimento del Direttore dell'Agenzia delle entrate del 30 giugno 2016.

**Per la memorizzazione e trasmissione del** *file* **dati dei corrispettivi da distributore automatico la risoluzione 116/e del 2016 indica la presenza di una "***porta di comunicazione attiva o attivabile con intervento software***"; cosa si intende?**

Per "porta di comunicazione già attiva, ovvero attivabile con un intervento software" si intende la disponibilità dell'*hardware* necessario a connettere il dispositivo fisico presente nel distributore con un dispositivo esterno per il trasferimento dei dati.

Per fare qualche esempio la porta di comunicazione può essere una porta USB fisicamente collegata alla unità di elaborazione ovvero un trasmettitore *wireless* (per esempio bluetooth) che sia in grado di trasmettere all'esterno i dati memorizzati all'interno del dispositivo.

**Come gestore di un apparecchio "distributore automatico" ai fini della trasmissione telematica dei corrispettivi quali caratteristiche hardware sono necessarie?**

La "*risoluzione Agenzia delle Entrate n. 116/E del 21 dicembre 2016*" chiarisce che le apparecchiature disciplinate dal provvedimento del 30 giugno 2016 (con obbligo di trasmissione a partire dal 1° aprile 2017) si differenziano da tutte le altre per la presenza di una "*porta di comunicazione attiva ovvero attivabile con un intervento software*" che consente di acquisire i dati del venduto (secondo le specifiche contenute nel tracciato XML allegato al provvedimento) mediante un dispositivo mobile. Se nell'apparecchiatura la "*porta di comunicazione*" è assente ovvero per attivarla occorre sostituire il sistema elettronico (*master*), la stessa non rientra nella definizione fornita dal provvedimento del 30 giugno 2016 ed il soggetto che la gestisce dovrà attendere il nuovo provvedimento, di prossima emanazione, che disciplinerà l'obbligo di memorizzazione e trasmissione.

Con "*provvedimento n. 61936 Agenzia delle entrate del 30 marzo 2017*" sono state definite le informazioni, le regole tecniche e gli strumenti per la trasmissione dei dati dei corrispettivi giornalieri derivanti dall'utilizzo di distributori automatici diversi da quelli disciplinati dal provvedimento del 30 giugno 2016 tra i quali rientrano quelli che non dispongono di una porta di comunicazione, attiva o attivabile.

**Sono un Intermediario qualificato ai sensi dell'articolo 3, comma 3, del DPR 322/98, censito in ENTRATEL e devo inviare fatture elettroniche per i miei clienti verso Pubbliche Amministrazioni attraverso il sistema di interscambio; in seguito alle modifiche introdotte dal D.Lgs. 127/2015 è cambiato qualcosa nelle modalità di trasmissione ?**

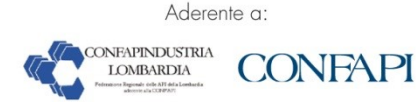

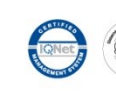

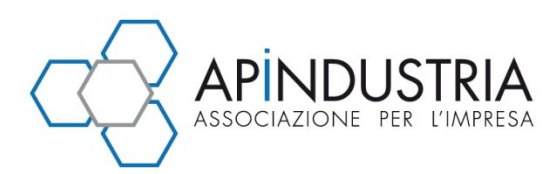

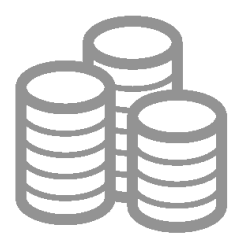

**No**, le fatture elettroniche verso la P.A. possono sempre essere inviate al SDI che si occuperà del successivo inoltro nelle seguenti diverse modalità:

- come allegati a messaggi di posta elettronica certificata;
- attraverso la cooperazione applicativa (*web services*);
- mediante un trasferimento di file secondo il protocollo FTP;
- caricando il *file* nell'area autenticata del sito www.fatturapa.gov.it.

Utilizzando il servizio gratuito messo a disposizione dei contribuenti ("Fatture e Corrispettivi") potrà trasmettere solo le fatture da lei emesse oppure quelle dei soggetti passivi che l'abbiano delegata tramite i servizi telematici dell'Agenzia delle entrate.

Il soggetto che intenda delegarla ad utilizzare per suo conto i servizi gratuiti (di generazione, trasmissione e conservazione delle fatture elettroniche) disponibili in "Fatture e Corrispettivi", deve autenticarsi nell'area riservata del sito dell'Agenzia delle entrate, accedere nella sezione "Proposte" e indicare il suo identificativo fiscale per la linea "Fatturazione elettronica".

## **Perché sul sito FatturaPA non è più disponibile la funzione di generazione di un file "fattura"?**

La funzione componeva il servizio di simulazione, messo a disposizione degli utenti perché potessero familiarizzare con il processo di fatturazione elettronica verso le PA (FEPA).

La disponibilità della funzionalità gratuita, ai sensi del d.lgs. 127/2015, sul sito dell'Agenzia delle Entrate e la relativa maturità del processo FEPA, ha reso ridondante la presenza della funzione stessa che è stata sostituita da un riferimento ai servizi "Fatture e Corrispettivi".

La nuova funzionalità, migliorata nell'usabilità e nella grafica, permette la generazione di fatture elettroniche destinate sia a PA che a propri clienti privati.

**Nella funzione di generazione che trovo nell'interfaccia "Fatture e Corrispettivi" la Partita Iva del cedente/prestatore (scheda "I miei dati") è preimpostata e non editabile; come posso generare fatture per conto di terzi?**

Per utilizzare il servizio gratuito per conto di un altro soggetto è necessario essere delegati preventivamente dal soggetto stesso.

Un soggetto può delegare un terzo, accedendo all'area riservata del sito dell'Agenzia delle entrate (sezione "la mia scrivania", cliccando sul *link* "Proposte"), indicando il Codice Fiscale del soggetto delegato e selezionando la linea "Fatturazione elettronica".

**Come è possibile ottenere il Codice Destinatario a 7 caratteri per le fatture elettroniche destinate a privati, secondo quanto previsto dalla normativa a partire dal 1° gennaio 2017?**

Il Codice Destinatario a 7 caratteri, che può essere utilizzato solo per fatture elettroniche destinate ai soggetti privati, potrà essere reperito attraverso un nuovo servizio reso disponibile entro il 9 di Gennaio 2017 sul sito "www.fatturapa.gov.it", pagina "Strumenti - Gestire il canale".

Il codice potrà essere richiesto solo dai quei soggetti titolari di un canale di trasmissione già accreditato presso il Sistema di Interscambio per ricevere le fatture elettroniche. È possibile richiedere più codici fino a un massimo di 100.

Per i soggetti che invece intendano ricevere le fatture elettroniche attraverso il canale PEC, è previsto l'uso del codice destinatario *standard* '0000000' purché venga indicata la casella PEC di ricezione in fattura nel campo PecDestinatario. Vale la pena ricordare che per le fatture elettroniche destinate ad Amministrazioni pubbliche si continua a prevedere l'uso del codice univoco ufficio a 6 caratteri, purché sia censito su indice delle Pubbliche Amministrazioni ("www.indicepa.gov.it").

**Ho terminato la verifica delle informazioni inserite nella fattura e mi trovo nella maschera di "Riepilogo"; cosa posso fare?**

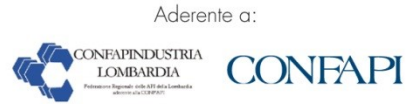

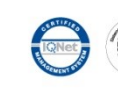

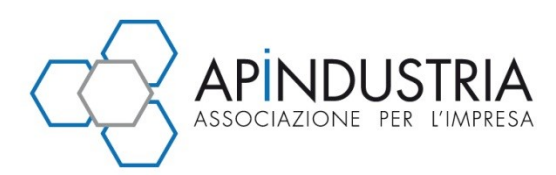

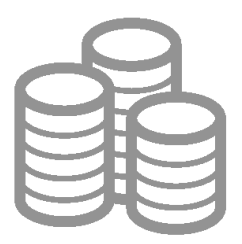

Le possibili azioni sono:

- salvare la fattura nel formato previsto per la gestione tramite Sistema di Interscambio ("salva Xml");
- apporre sul file il "sigillo" elettronico fornito dall'applicazione ("Sigillo" solo per Fattura Ordinaria e Fattura Semplificata) per garantirne l'integrità e l'immodificabilità;
- simulare il controllo che effettuerebbe il Sistema di Interscambio ("Controlla");
- trasmettere la fattura;
- visualizzare, salvare e stampare la fattura in versione pdf ("Visualizza pdf"), secondo il *layout* scelto tra i due disponibili nella funzionalità "Personalizza la tua fattura.

**Ho terminato l'inserimento delle informazioni e mi trovo nella maschera di "Verifica i tuoi dati"; cosa posso fare?**

Una volta compilati tutti i quadri di generazione della fattura, è possibile vedere la fattura nel suo complesso per verificare che non siano stati commessi errori.

Qualora si volessero modificare le informazioni inserite si può agilmente tornare nell'apposita sezione ("I miei dati", "Cliente"; "Dati della fattura" etc.), cliccando sul *link* "Modifica".

**Nella personalizzazione della fattura è possibile caricare il logo del fornitore e il modello; ci sono vincoli o modelli già predefiniti?**

**Sì**, la funzione "**Personalizza la tua fattura**" permette all'utente di scegliere il *layout* della fattura in formato PDF/A-1 tra due modelli possibili mentre per il logo si può caricare una qualsiasi immagine che verrà ridimensionata automaticamente dal sistema.

**Devo allegare un documento al** *file* **fattura, ci sono limiti dimensionali?**

**Sì**, **il** *file* **allegato non dovrà avere dimensioni superiori ai 2 Mb**; in caso contrario il sistema prospetta all'utente un messaggio di errore.

**Posso utilizzare una fattura per modificarne solo alcuni dati e generarne una nuova?**

**Sì**, se si tratta della fattura compilata durante l'ultima sessione ovvero se si importa un *file* xml compatibile (per esempio un *file* xml generato con la funzionalità e poi salvato sul proprio *computer* o sul proprio dispositivo mobile).

**Ho interrotto la compilazione di una fattura, posso recuperarla con i dati già inseriti?**

**Sì**, il sistema salva sempre i dati inseriti nell'ultima sessione di lavoro, anche se la generazione della fattura non è stata completata.

**Perché l'interfaccia mi segnala la presenza di errori?**

Le segnalazioni di errori riguardano il mancato rispetto dei formati (xml) previsti per la generazione di una fattura.

Questi errori non vincolano la generazione del *file* (né la visualizzazione in formato pdf) ma la loro presenza impedisce la trasmissione attraverso il Sistema di Interscambio (SdI).

**Come posso memorizzare in Rubrica i dati dei miei clienti?**

I dati del Cliente potranno essere inseriti manualmente nella maschera "Cliente" e memorizzati in rubrica.

Possono essere salvati fino a 500 clienti. I dati memorizzati potranno essere utilizzati per le generazioni successive ovvero eliminati dalla rubrica se non più necessari.

**I dati del fornitore devono essere inseriti per ogni fattura da generare?**

**No**, al primo accesso per la generazione di una nuova fattura, i dati del fornitore presenti nei campi della sezione "**I miei dati**" sono quelli reperiti dall'Anagrafe tributaria. Tranne la partita Iva, tutti gli altri dati possono essere modificati e salvati.

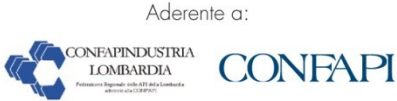

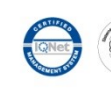

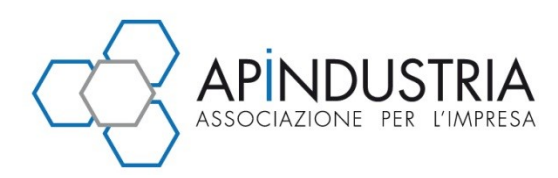

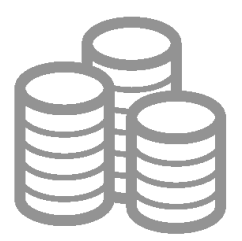

Dall'accesso successivo al primo salvataggio le informazioni visualizzate sul fornitore saranno quelle memorizzate al primo accesso o nella sessione più recente. È comunque sempre possibile ritornare sulla maschera "I miei dati" per modificare ed eventualmente memorizzare i nuovi dati.

**Come trovo informazioni sull'utilizzo della funzione di generazione della fattura?**

All'interno dell'applicazione è presente un *wizard* di compilazione che guida l'utente alla generazione di una fattura elettronica. È inoltre presente in ogni scheda dello stesso *wizard* un *help* contestuale (individuato dall'icona "i") per approfondimenti su argomenti specifici.

**Il servizio di conservazione delle fatture elettroniche PA è possibile anche per le fatture già emesse negli anni precedenti?**

Sì, purché siano fatture elettroniche rappresentate nel formato fatturaPA versione 1.1. Non vengono effettuati controlli relativi alla data di emissione.

**Per quanti anni vengono conservate le fatture attraverso il servizio gratuito di conservazione messo a disposizione dall'Agenzia delle entrate?**

**Per 15 anni**.

**Cosa devo fare per fruire della conservazione?**

Aderire all'accordo di servizio, nell'area *web* di fruizione dei servizi - sezione dedicata alla conservazione.

**I servizi "Fatture&Corrispettivi" possono essere usati indipendentemente l'uno dall'altro?**

**Sì**.

**Posso utilizzare il servizio gratuito di trasmissione, generazione, conservazione della fattura elettronica operando per conto terzi?**

L'utilizzo del servizio gratuito, dal 16 gennaio 2017, sarà delegabile a terzi mediante le funzionalità di delega dei servizi telematici. Un soggetto può delegare un terzo, accedendo all'area riservata del sito dell'Agenzia delle entrate (sezione "La mia scrivania", cliccando sul *link* "Proposte"), indicando il Codice Fiscale del soggetto delegato e selezionando la linea "Fatturazione elettronica".

**Quale è la normativa di riferimento che regola i servizi "Fatture&Corrispettivi"?**

Decreto Legislativo del 5 agosto 2015 n. 127 Trasmissione telematica delle operazioni Iva e di controllo delle cessioni di beni effettuate attraverso distributori automatici, in attuazione dell'articolo 9, comma 1, lettere d) e g), della Legge 11 marzo 2014, n. 23.

**Chi può usare il nuovo servizio?**

Il nuovo servizio **Fatture&Corrispettivi** può essere utilizzato da tutti i soggetti titolari di Partita Iva e dai loro Incaricati.

**Posso interrompere la generazione della fattura e proseguire in un momento successivo?**

**Sì**. I dati della fattura in corso di generazione vengono salvati automaticamente ogni volta che si cambia pagina e sono mantenuti in memoria fino a quando non si comincia a generare la fattura successiva. Inoltre è possibile salvare un *file* xml con i dati della fattura parzialmente compilata e richiamarlo per proseguire la generazione.

**Ho generato una fattura attraverso la procedura gratuita di generazione ed il sistema non mi ha segnalato errori. Nonostante ciò mi è stata scartata dal SdI. Come mai?**

Tra i controlli che effettua il SdI ve ne sono alcuni che non possono essere applicati in fase di generazione. In particolare questi controlli riguardano:

- Nome file duplicato
- Fattura duplicata
- Data fattura successiva alla data di ricezione.

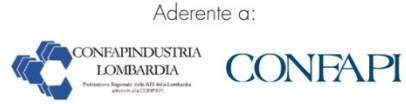

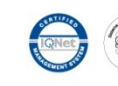

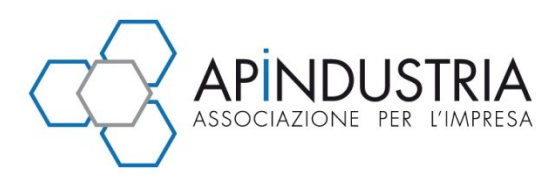

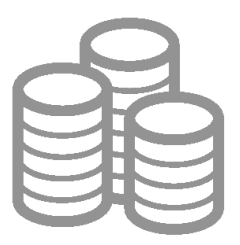

## **Il sistema non calcola l'importo totale della fattura?**

In fase di generazione della fattura, l'importo totale deve essere digitato dall'utente. Il sistema calcola l'importo totale per suggerirlo a chi compila la fattura, ma l'utente non è vincolato a utilizzare il valore calcolato.

## **In che formato devo inserire gli importi?**

Tutti gli importi, per essere accettati dal sistema, devono essere comprensivi di punto (per separare la parte intera dai decimali) e di almeno due cifre decimali. Non sono accettati il segno meno, la virgola e altri caratteri diversi dai numeri e dal punto.

In caso di digitazioni non corrette, l'anomalia viene riportata, con le eventuali altre segnalazioni, in fondo alla pagina.

## **In fase di generazione della fattura posso modificare "I miei dati"?**

I dati di chi emette la fattura provengono dall'Anagrafe Tributaria, ma l'utente può modificarli, con l'eccezione del numero di partita Iva, al momento della generazione di una fattura. La modifica ha effetto solo sulla fattura in corso di generazione. Se, però, l'utente richiede il salvataggio dei dati (tramite il tasto "Salva i miei dati"), sarà applicata anche a tutte le fatture generate successivamente.

#### **Come scelgo l'utenza di lavoro?**

L'utente che vuole utilizzare il servizio per generare, trasmettere o conservare le fatture per proprio conto, deve selezionare l'utenza di lavoro corrispondente al suo codice fiscale. Se è stato incaricato o delegato a operare per conto di altri soggetti, selezionerà di volta in volta il codice fiscale o la partita Iva per il quale operare.

## **Come viene effettuata la trasmissione?**

La trasmissione delle fatture elettroniche viene effettuata mediante il Sistema di interscambio, da subito per fattura PA, cioè quando il cliente è una Pubblica Amministrazione, dal 1° gennaio 2017 anche per le fatture destinate ai clienti privati.

## **Perché devo sigillare la mia fattura?**

L'uso del sigillo apposto dal servizio dell'Agenzia è un'alternativa per chi non è dotato di firma digitale. Serve a garantire l'immodificabilità delle fatture elettroniche destinate a privati:

- se trasmesse tramite Sistema di Interscambio (dal 1° gennaio 2017),
- inviate al servizio di conservazione messo a disposizione dall'Agenzia delle entrate.

## **Cos'è il sigillo?**

Il sigillo è uno strumento che, tra l'altro, permette di rilevare se un documento informatico ha subito modifiche. È definito dagli articoli 3 e 36 del Regolamento 2014/910/UE "eIDAS" (*electronic IDentification Authentication and Signature*). A differenza della firma elettronica, può essere apposto da una persona giuridica.

## **Perché devo firmare digitalmente la mia fattura?**

L'obbligo di apporre alle fatture la firma digitale è previsto dalla normativa che regola la trasmissione delle fatture destinate alla Pubblica Amministrazione.

La firma digitale è anche uno dei requisiti (l'alternativa è il sigillo apposto dal sistema dell'Agenzia) per le fatture elettroniche inviate al servizio di conservazione messo a disposizione dall'Agenzia delle entrate.

**Se un soggetto privato vuole ricevere fatture tramite SdI può scegliere se riceverle via PEC o attraverso altro canale. Se sceglie la PEC riceverà comunque il codice di 7 caratteri?**

Il privato si accredita presso il SdI soltanto se intende utilizzare un canale che necessita di accreditamento. La PEC non rientra tra questi.

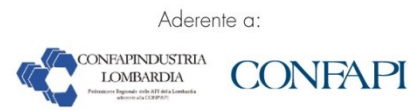

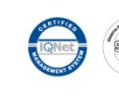

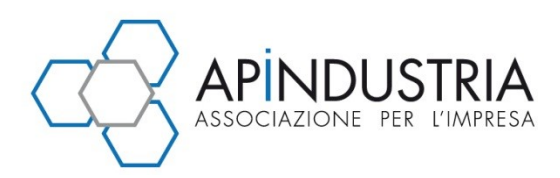

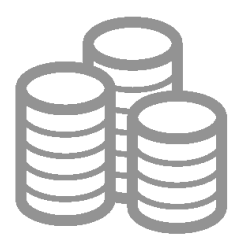

Pertanto chi intende ricevere fatture elettroniche via PEC non deve fare nulla verso SdI né riceverà da SdI alcun codice di 7 caratteri.

Dovrà soltanto assicurarsi che il fornitore conosca il suo indirizzo che va inserito nel campo, mentre il campo <CodiceDestinatario> andrà riempito con il valore di default "0000000".

Brescia, 12 ottobre 2017

*per informazioni Ufficio Fiscale Apindustria Brescia: tel. 03023076 - fax 0302304108 - email fiscale.tributario@apindustria.bs.it*

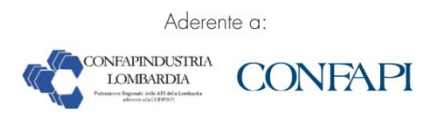

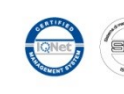